# **PowerShell v2.0 alapok**

*Nagy Miklós*

## *Kezdetek, Felhasználás*

- 2006-ban létrejött egy új script nyelv, mely Window Vista-ban, és Windows Server 2008-ban telepíthető opcióként jelenik meg. (PowerShell 1.0)
- Automatizáció alapvető eszköze.
- Legtöbb MS server támogatja: Exchange, SQL, Lync, SCOM.
- Nagy mennyiségű objektumon végzett műveletek hatékonysága (több ezer v. több tízezer objektum esetén drasztikusan csökken a műveleti idő).
- Szál kezelés támogatása (Job-ok)
- Script-írás, mely scriptek ütemezhetőek
- Jelenlegi verzió 4.0 (Windows Server 2012-ben)

## *Fejlesztői felületek*

#### • *Konzol – Parancssoros felület. Előnyei:*

- $-$  TAB : "Intellisense"  $\rightarrow$  Automatikus parancs kiegészítés
- Shift-TAB : Reverse
- Esc : Törli az aktuális sort
- F7 : History

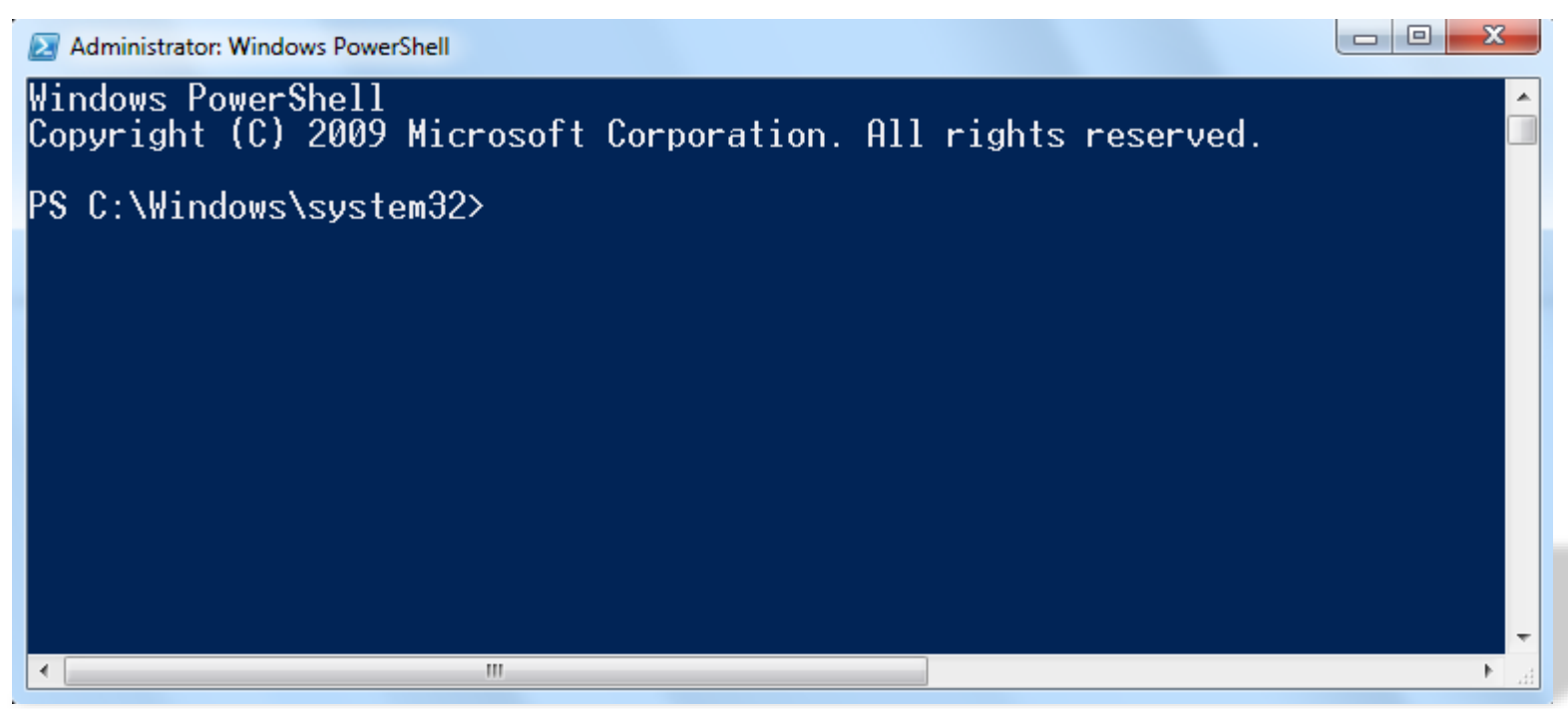

#### *Fejlesztői felületek*

#### • *ISE – Integrated Scripting Environment*

- Konzollal egybekötött scriptelési eszköz.

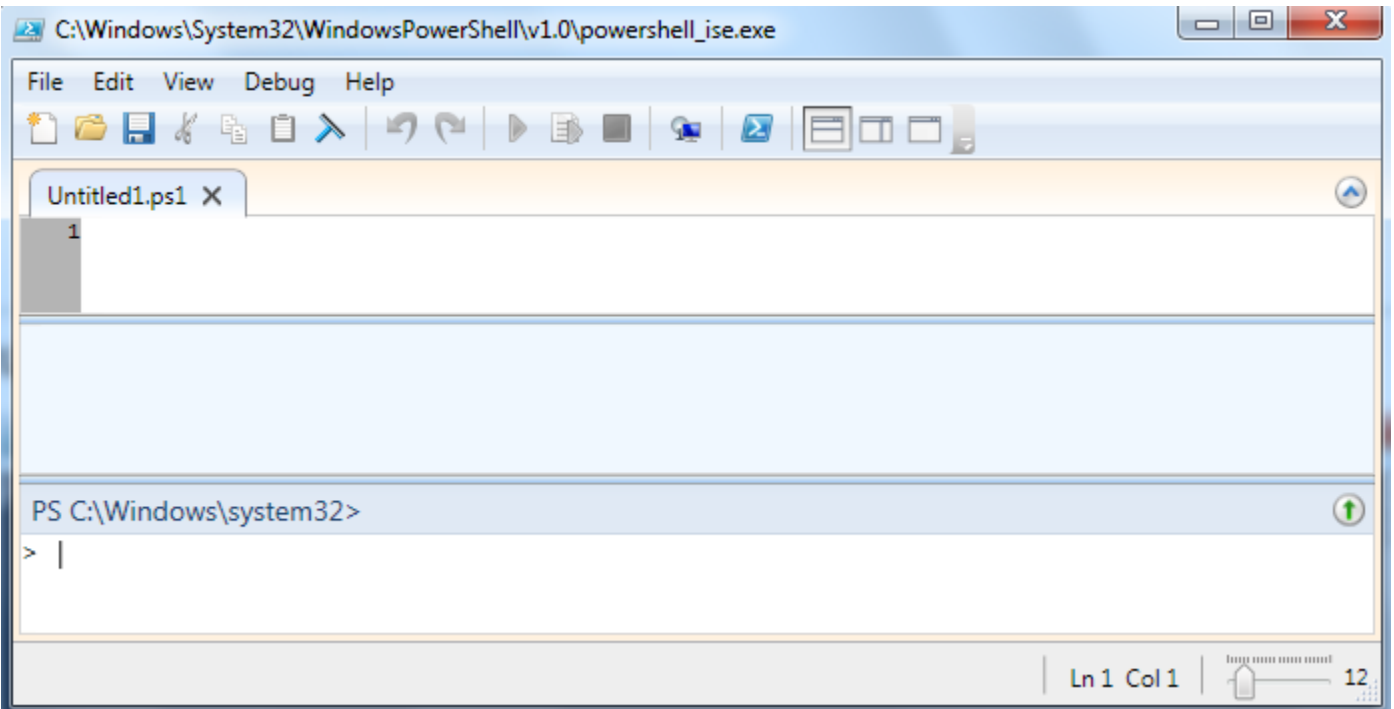

#### *PowerShell verzió*

• PowerShell Verzió lekérés: **\$PSVersionTable**

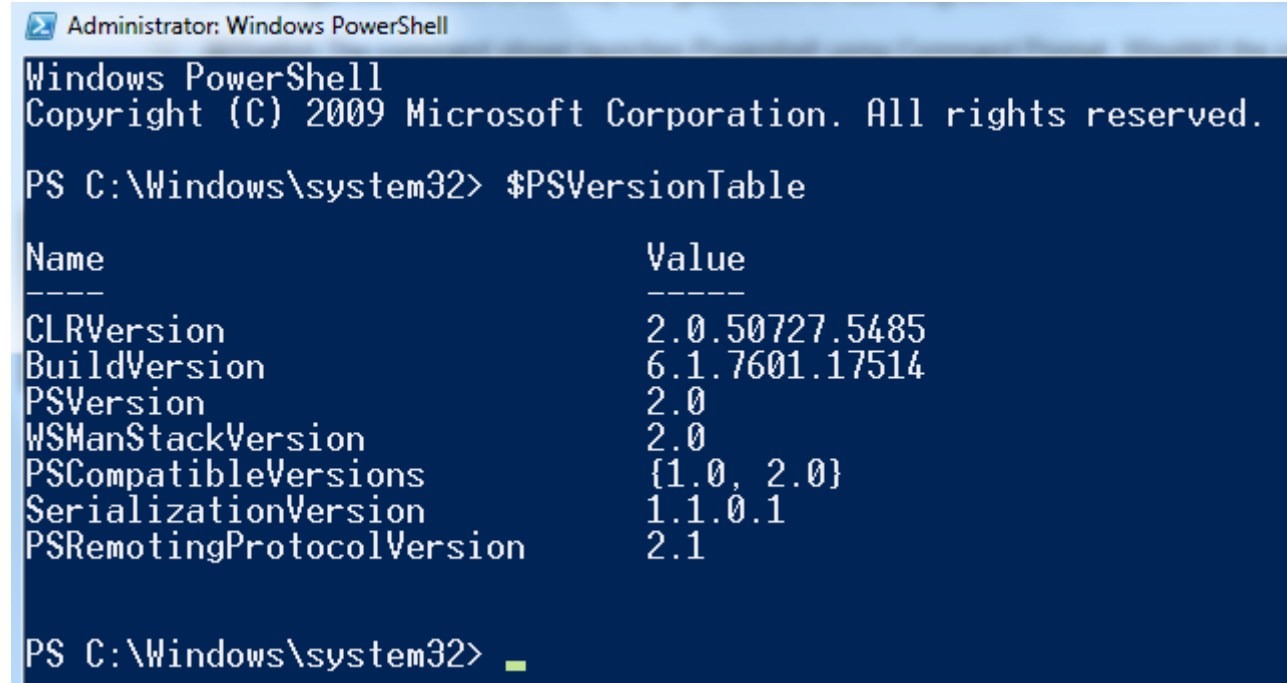

## *Parancs fajták*

- DOS parancsok (Dir, stb.)
- Unix parancsok (ls. stb.)
- PowerShell saját parancsai (Get-Item, Get-Process, Get-Date) → "**Cmdlet**"-ek
- Minden DOS, és Unix parancs visszavezethető egy PowerShell "Alias"-ra.

#### *PowerShell CMDLET*

- A PowerShell "parancs-adatbázis" mely Ige-Főnév formátumú.
- Visszatérési értéke mindig objektum melynek adattagjai (Property), és függvényei (Metódusai) vannak.
- Tagok lekérése: <Powershell CMDLET> | Get-Member
- **Get-Service | Get-Member**

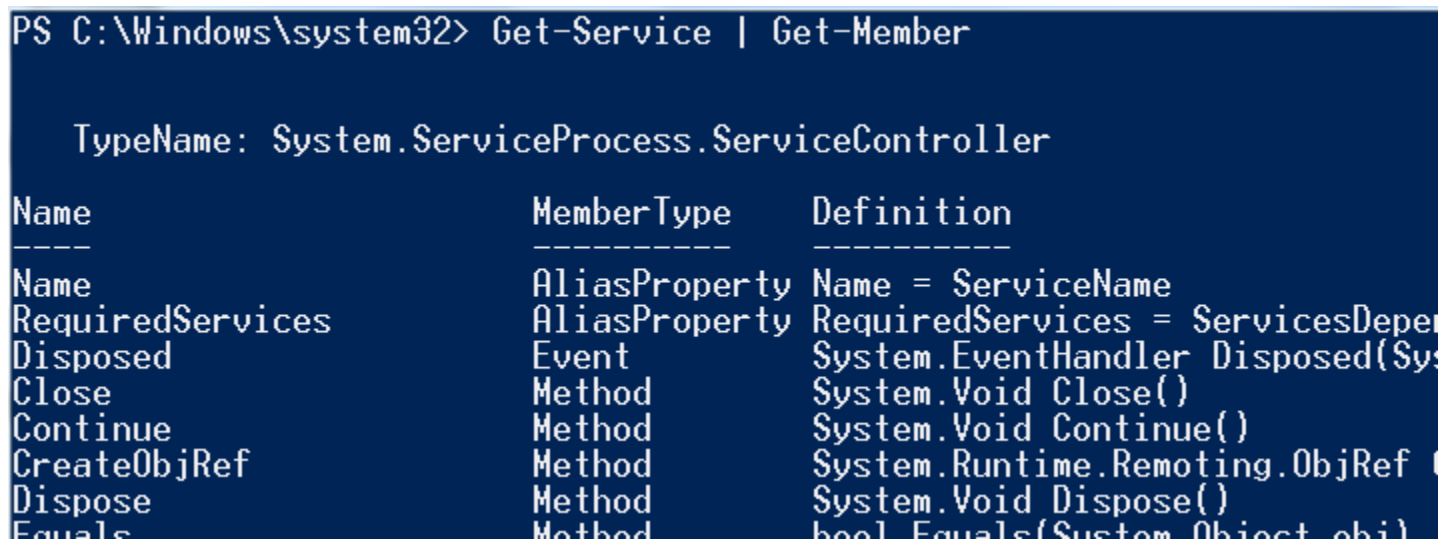

#### *Parancs szintaxis*

- 1. Ige (Add, Get, Set, New, Remove, stb.)
- 2. Főnév (Item, Service, Process, stb.)
- 3. Argumentum (Property, Confirm, stb.)
- Pl. **Get-Service**, Get-ChildItem, New-Item, stb.

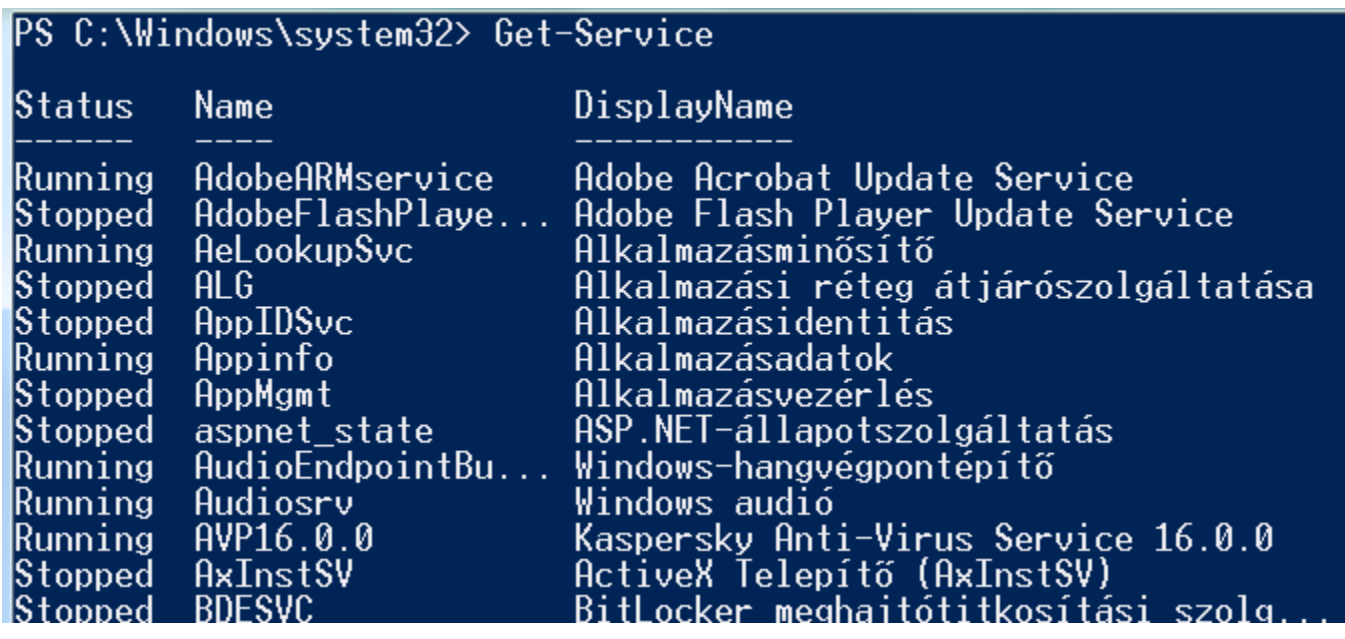

#### *Alias-ok*

- Parancsok rövidített nevei a könnyebb kezelhetőség érdekében.
- Alias-ok listája : **Get-Alias**

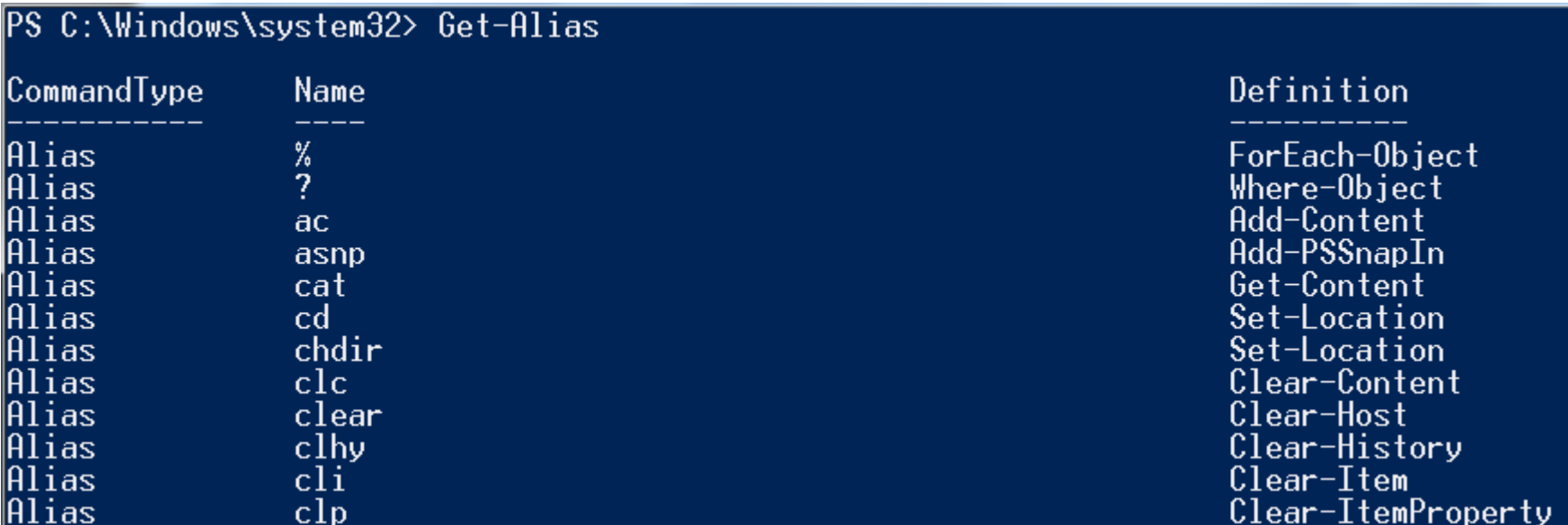

## *Alias definiálás*

#### • *Példa:*

- Új Alias definiálás : **New-Alias "folyamatok" Get-Process**
- 
- Futtatás : **folyamatok**
- 
- Lekérdezés : **Get-Alias folyamatok**

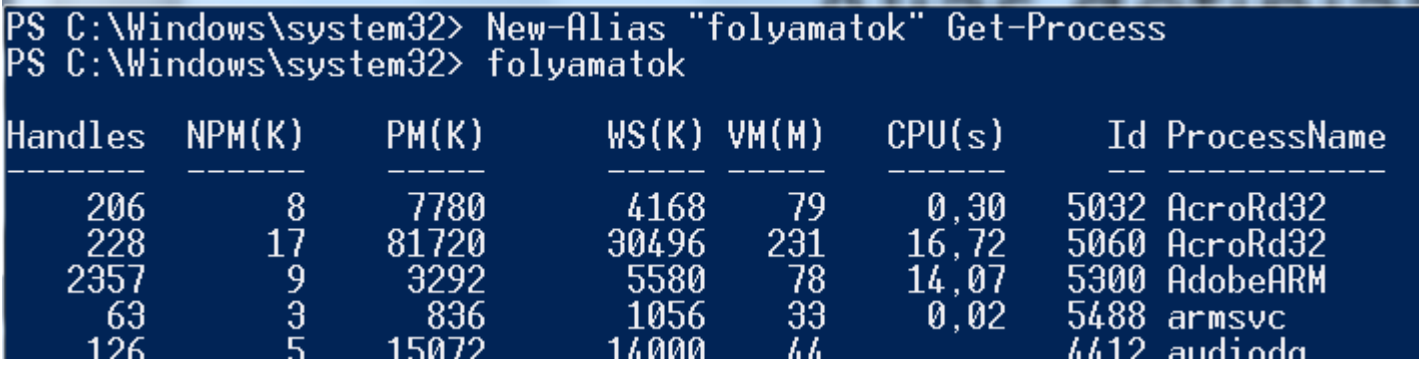

#### PS C:\Windows\system32> Get-Alias folyamatok

CommandType Alias

**Name** folyamatok Definition Get-Process

#### *Listázások 1.*

- fl <property lista> # Formázott lista
- ft <*property lista*> # Formázott tábla
- **Get-Service | fl name, status**

PS C:\Windows\system32> Get-Service | fl name, status Name : AdobeARMservice Status : Running Name : AdobeFlashPlayerUpdateSvc Status : Stopped Name : AeLookupSvc Status : Stopped Name: ALG Status : Stopped

#### *Listázások 2.*

• **Get-Service | ft name, status -Autosize**

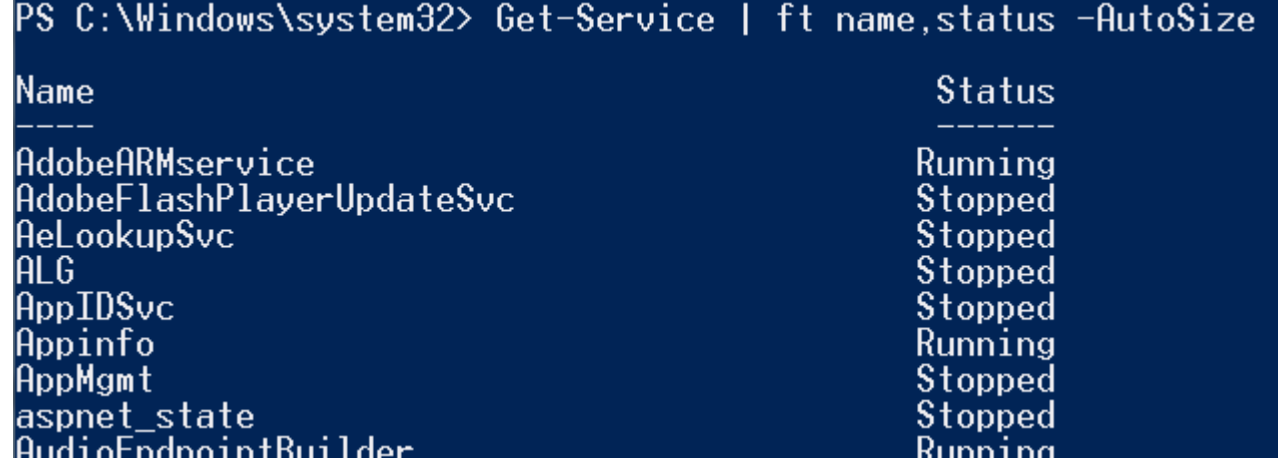

#### *Fontosabb parancsok*

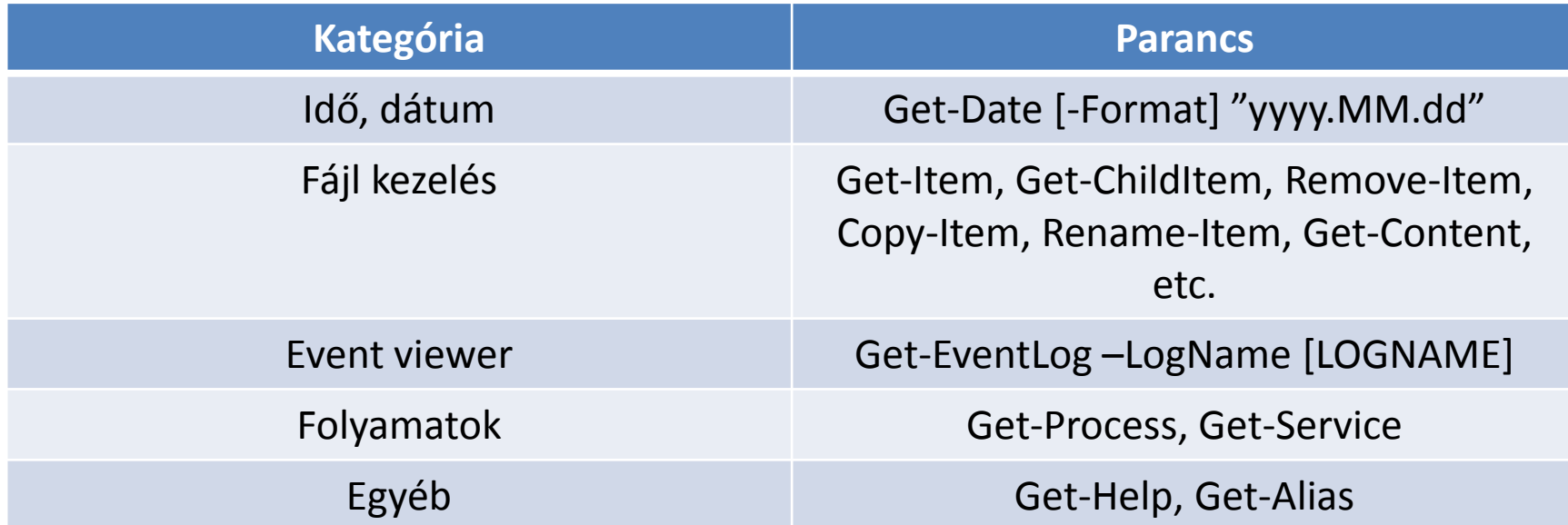

## *Operátorok*

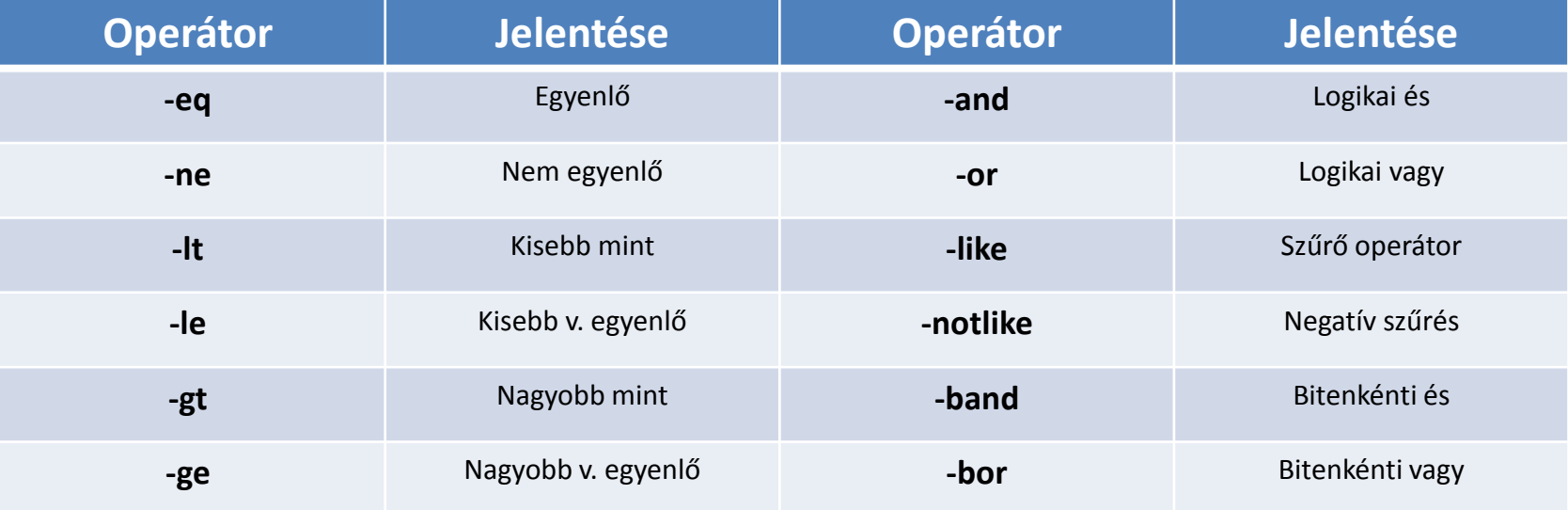

• Rendezés : **Sort-Object**

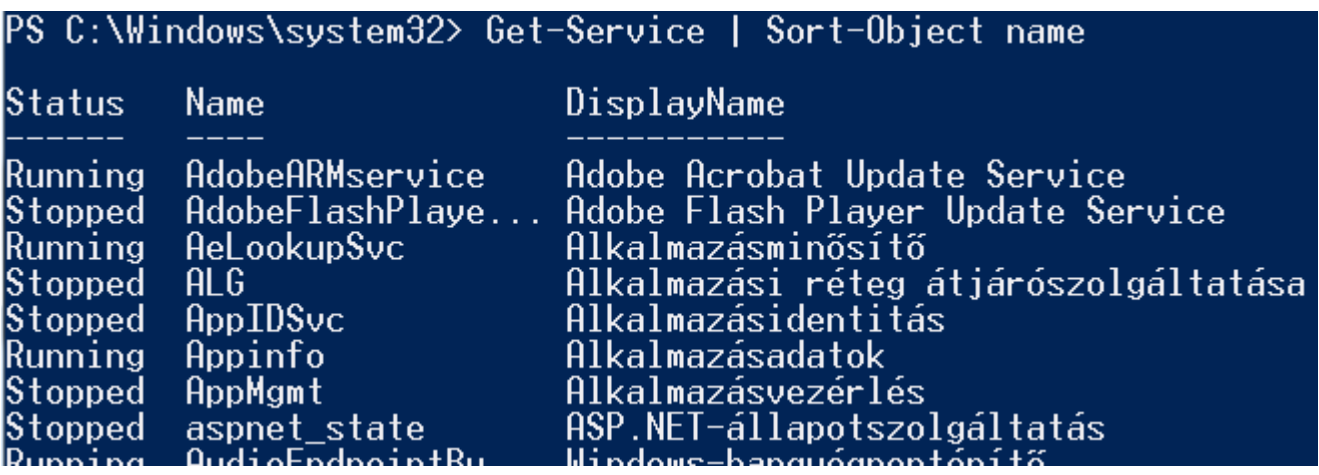

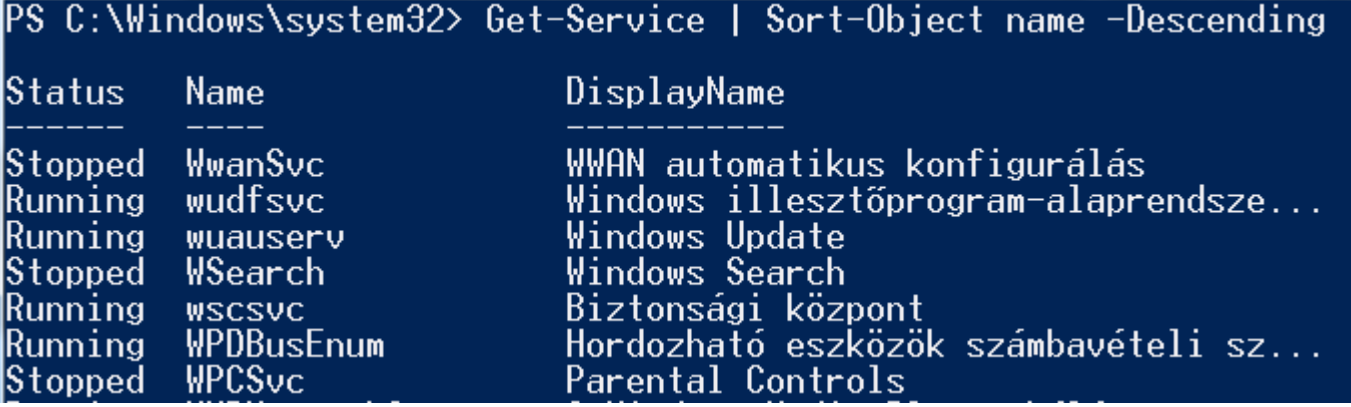

• Szűrés : **Where-Object**

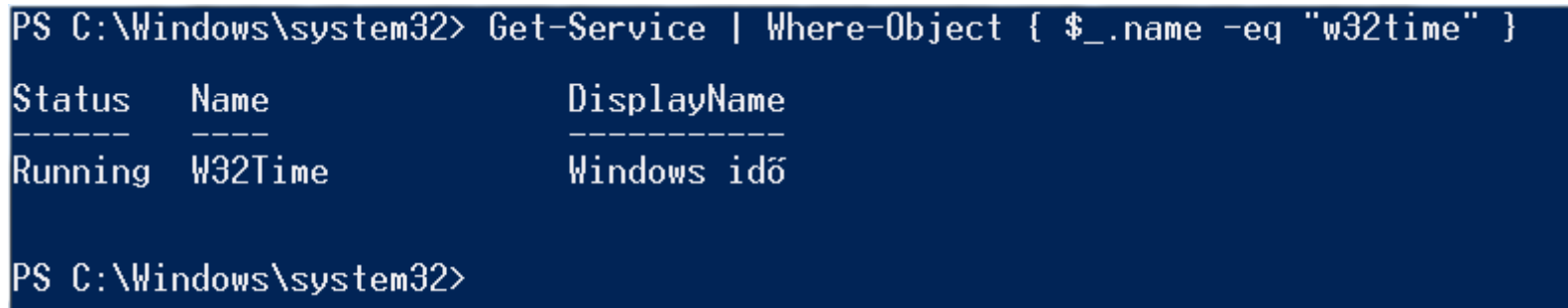

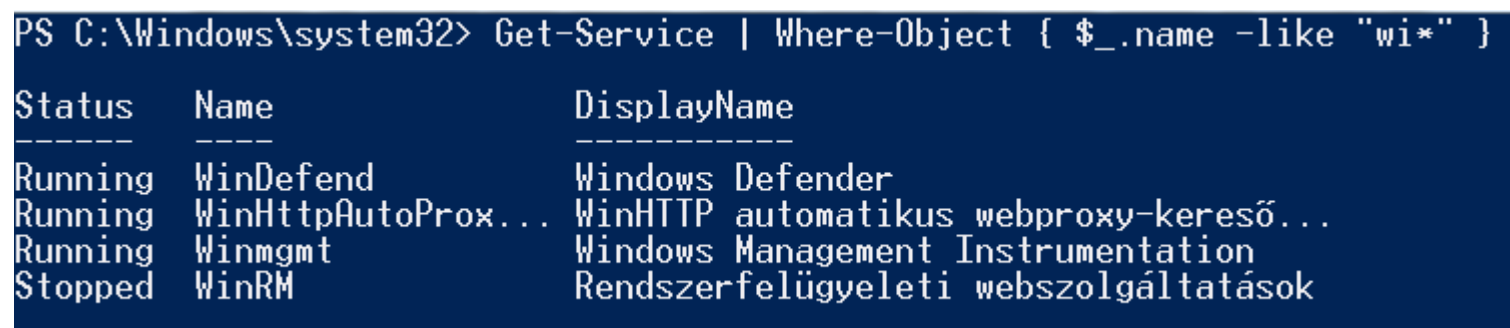

• Csoportosítás : **Group-Object**

−

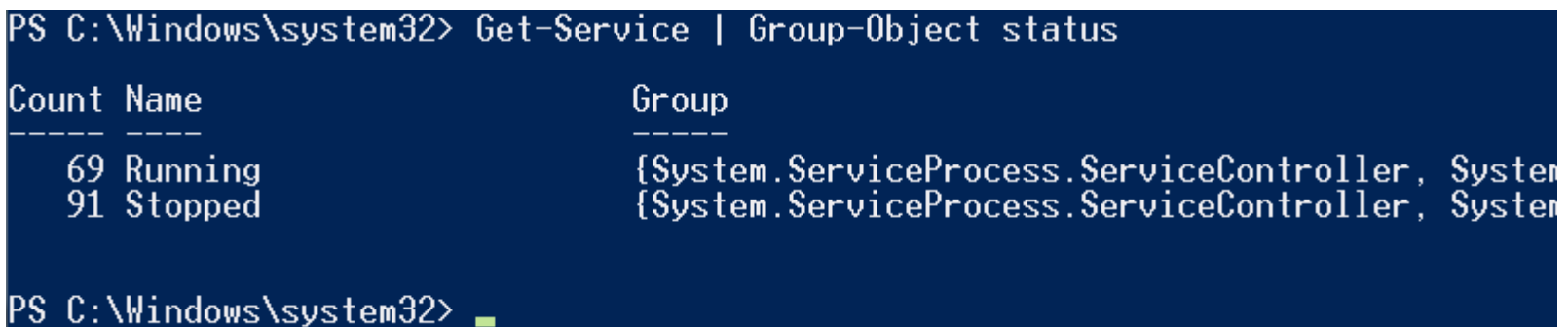

• Bejárás : **Foreach-Object**

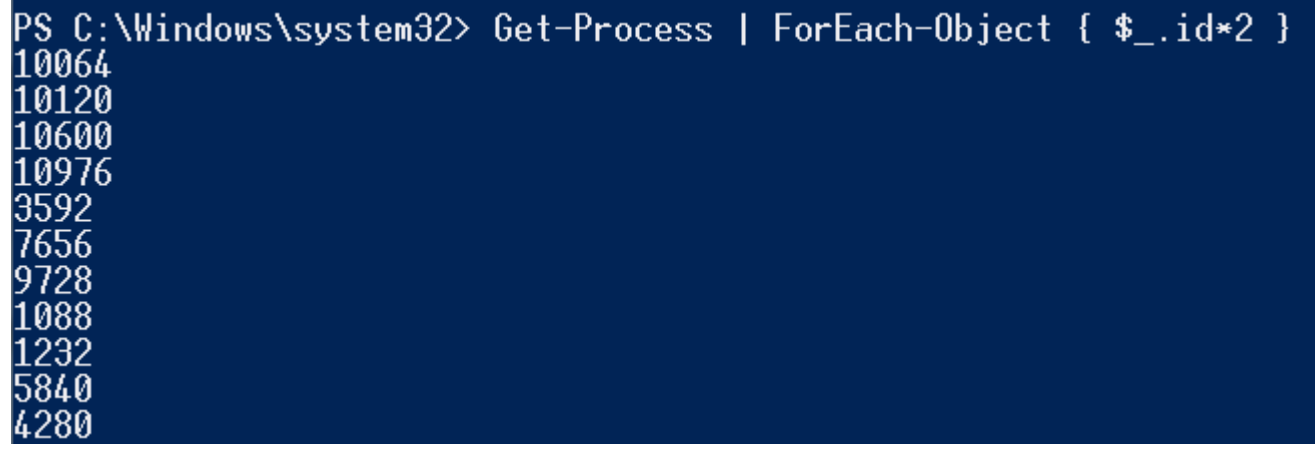

• Mérés: **Measure-Object**

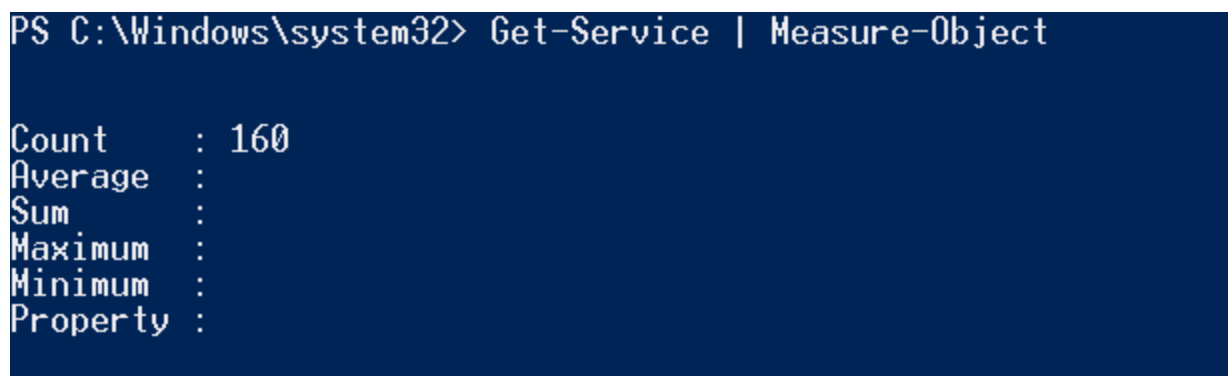

PS C:\Windows\system32> Get-Process | Measure-Object -Property id -Maximum -Minimum -Average -Sum

Count  $: 61$  $: 2602, 29508196721$ Average : 158740 Sum  $\frac{1}{2}$  6100 Maximum Minimum Ø Property : Id

- Számlálás: **count**
- Szintaxis példák:

PS C:\Windows\system32> (Get-Service).count 160 PS C:\Windows\system32>

PS C:\Windows\system32> \$x = Get-Service<br>PS C:\Windows\system32> \$x.count<br>160 PS C:\Windows\system32>

## *Változók*

- Nevük \$ jellel kezdődik
- Objektumot tárol (Property-k, Metódusok összessége)
- Betűvel vagy számjeggyel kezdődik:
- $\cdot$   $5x = 5$
- **\$4 = "alma"**

PS C:\Windows\system32> \$x = 5<br>PS C:\Windows\system32> \$x | Get-Member

TypeName: System. Int32

MemberType Definition **Name** 

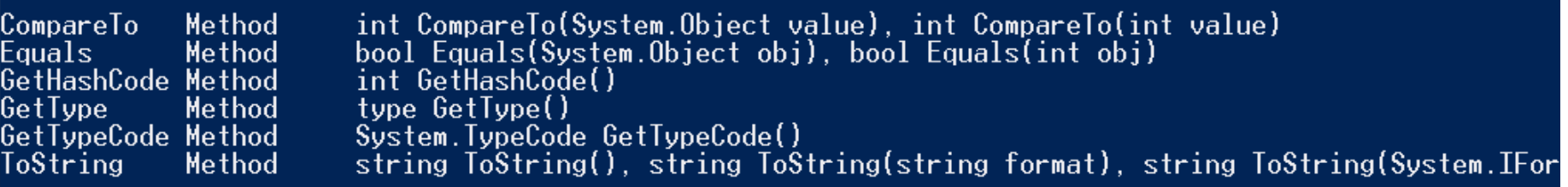

PS C:\Windows\system32>

## *Tömbök*

- Létrehozás
	- o **\$tomb = @()** *# üres tömb*
	- o **\$tomb = 7,2,3** *# explicit 3 elemű tömb*
	- o **\$tomb = 1..100** *# tömb 1-től 100-ig*
	- o **\$tomb = Get-Process** *# process-eket tartalmazó tömb*
- Bővítés
	-

o **\$tomb += 324** *# 324-es számmal mint új elemmel bővítünk*

- Hivatkozás
	- o **\$tomb[5]** *# 0. elemtől indul az indexelés, ez a 6. elem*
- Hash-tábla
	- o **\$tomb = @{"alma" = 3; "dio" = 4}**
	- o **\$tomb["alma"]**

#### *Szöveg*

#### • **" és '**

- **\$szoveg = "Madrid"**
- **"\$szoveg-ban élek."** *# behelyettesítés*
- **'\$szoveg-ban élek.'** *# nincs behelyettesítés*

PS C:\Windows\system32> \$szoveg = "Madrid"<br>PS C:\Windows\system32> "\$szoveg-ban élek."<br>Madrid-ban élek. PS C:\Windows\system32> '\$szoveg-ban élek.' \$szoveg-ban élek. PS C: Windows\system32>

#### *Fontosabb szöveg metódusok*

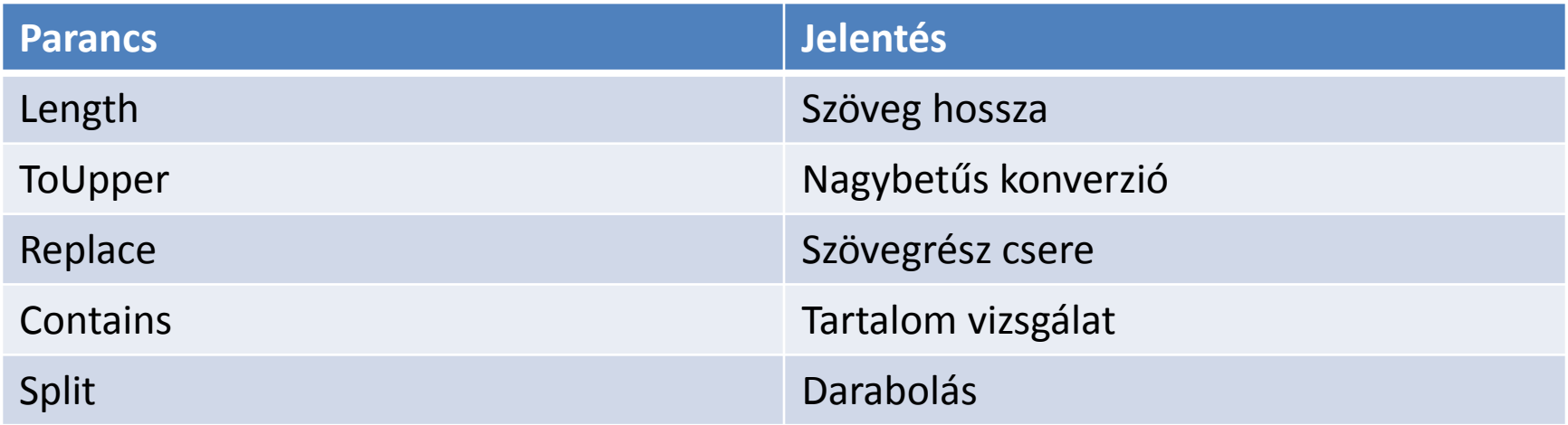

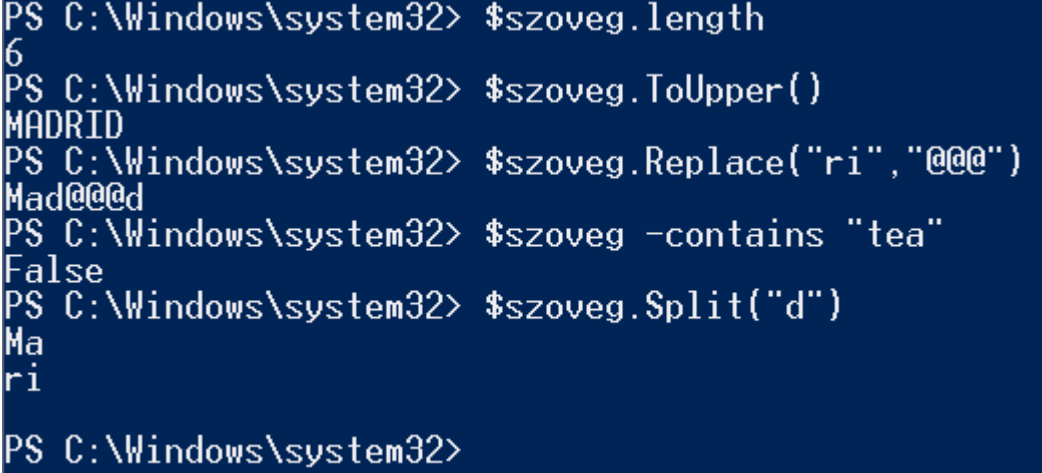

### *WMI Objektumok*

- Windows Management Instrumentation (WMI) egy olyan parancs halmaz / lekérő nyelv, mely alacsony szintű utasításokkal éri el, a számítógép fizikai perifériáit (processor, memória, hálózati kártya, stb.)
- Meghívása: **Get-WMIObject –Class <OSZTALY> | fl \***
- Fontosabb osztályok: Win32\_processor, Win32\_networkadapter, Win32 diskdrive, Win32\_computersystem, Win32\_operatingsystem, win32\_physicalmemory

PS C:\Windows\system32> Get-WMIObject -Class win32\_processor | fl name

name : Intel(R) Core(TM)2 Duo CPU — — E7200 @ 2.53GHz

PS C:\Windows\system32> (Get-WMIObject -Class win32\_processor).name<br>Intel(R) Core(TM)2 Duo CPU E7200 @ 2.53GHz PS C:\Windows\system32> Get-WMIObject -Class win32\_processor | fl numberofcores

numberofcores : 2

#### *Kimenet irányítás : Out-\*\*\**

#### • Parancs kimenetet lehet irányítani:

- o Fájlba : Out-File <FILENEV>
- o Táblanézetbe : Out-GridView
- $\circ$  "DEV0"-ba : Out-Null
- 

#### Példa : **Get-Service | Out-GridView**

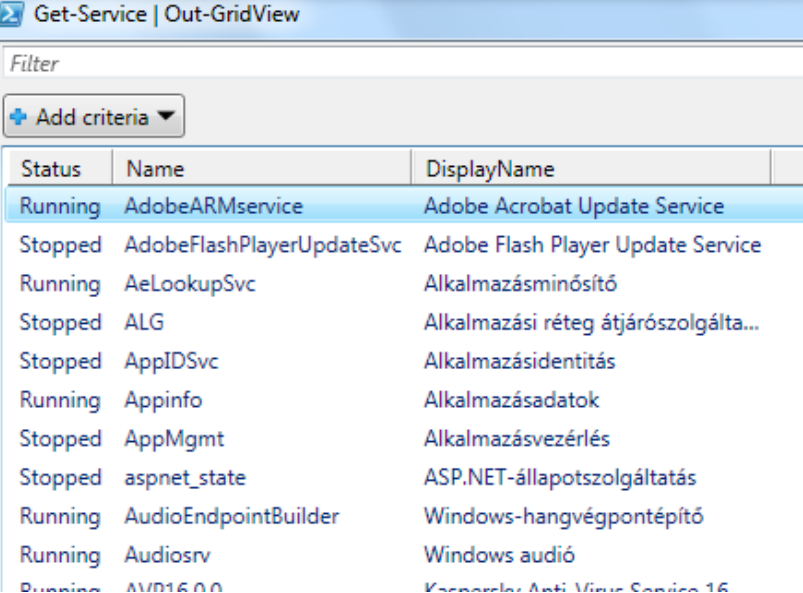

## *Fájlkezelés (txt file)*

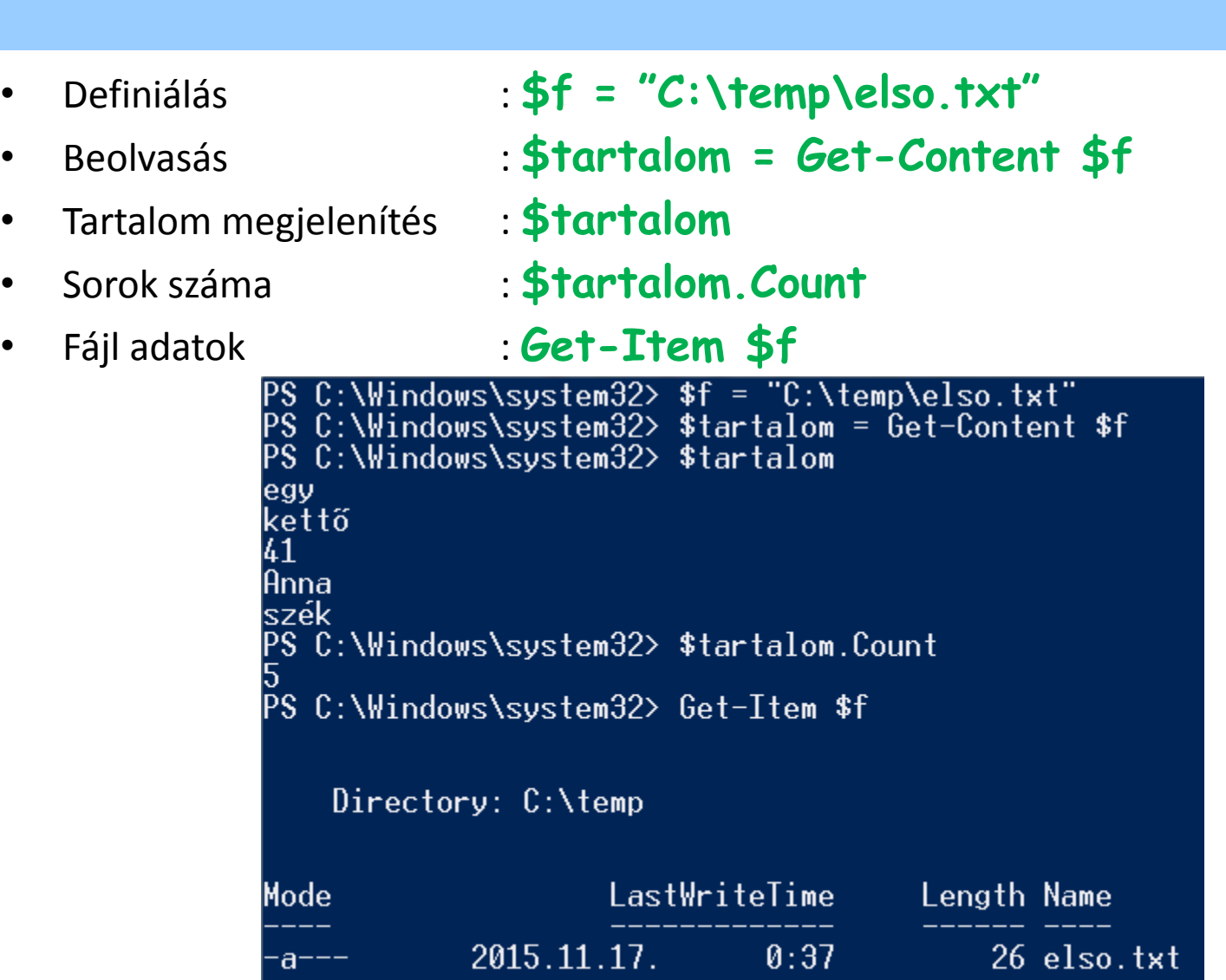